# data cookbook

## **Purdue University – Data Cookbook**

## **Getting Started**

Quick Reference Guide

June 2021

Information on Covid-19 tag is added. Please see page 16.

For feedback or questions please email <u>Data Governance</u> (datagovernance@purdue.edu)

Login: Purdue Data Cookbook

(https://purdue.datacookbook.com)

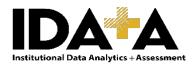

## **Table of Contents**

| AUD  | DIENCE                                                    |
|------|-----------------------------------------------------------|
| TRA  | INING DOCUMENTS LIBRARY1                                  |
| Crea | ating your Account                                        |
| Curr | ent Functionality2                                        |
| Cau  | tions2                                                    |
| Purc | due Community Resource                                    |
| Port | al to Data Cookbook from Cognos and Tableau5              |
| Defi | nitions and Specifications – Search Options7              |
| Brov | wse Definitions9                                          |
| Brov | wse Specifications                                        |
| Spee | cification Status13                                       |
| Coll | ections15                                                 |
| COV  | /ID-19 Tag                                                |
| Арр  | endices18                                                 |
| Α.   | Glossary of Terms Error! Bookmark not defined.            |
| В.   | Abbreviation Exceptions List Error! Bookmark not defined. |
| C.   | Additional Tips Error! Bookmark not defined.              |

#### AUDIENCE

New users of Data Cookbook, the metadata repository for data definitions and standard reports and dashboards.

Includes basic navigation and listing of current functionality of Data Cookbook.

Data Cookbook is the authoritative source of metadata for data fields, standard report and dashboard specifications. All Cognos folders labeled 'Standard' as well as management dashboards, and data digest dashboards will be documented in Data Cookbook. Data Cookbook is a work in progress.

This will ensure that all official reporting and decision-making is done using definitions that have been approved by data owners. These approved definitions will be transparent as well as accessible via Cognos and Tableau. They will be available for comment from any Data Cookbook user.

#### TRAINING DOCUMENTS LIBRARY

All with a Purdue Career Account

- Getting Started
- Standards for Creating an Info Request (to be developed yet)

#### **Definition Authors**

- Standards for Creating a Definition
- Quick Reference Guide
- Short Version for the Definition Approvers

#### **Specification Authors**

- Standards for Creating a Specification
- Short Version for the Specification Approvers

Questions/Feedback:

Email: Data Governance (datagovernance@purdue.edu)

## **GETTING STARTED**

#### LAUNCH DATA COOKBOOK; (https://purdue.datacookbook.com)

Also available using <u>Purdue OneCampus portal</u>. Keywords: cookbook, data, governance, metadata.

Or internet search of "Purdue Data Cookbook"

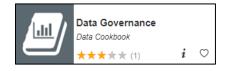

Data Cookbook works better on Chrome, Firefox, and Safari browsers, so we recommend you to use one of these browsers. Please avoid using Internet Explorer (IE), since Data Cookbook is not working well on IE.

#### **Creating your Account**

Using your Purdue Career Account login, create an account, accepting the information provided.

#### **Current Functionality**

Purdue Data Cookbook contains hundreds of definitions and specifications across multiple functional areas. Some subject areas are more complete than others are, and work continues.

- Administrative Operations
- Admissions
- Alumni/University Development (UD)
- BICC
- Bursar
- Center for Career Opportunities (CCO)
- Ethics and Compliance (VPEC)
- Finance
- Financial Aid
- Graduate School

- Graduate Slate
- Human Resources
- Institutional Assessment
- Institutional Research
- Online Learning
- Research (GM)
- Student
- Student Life
- Student Success Programs
- Transact

As of January 2019, the Cognos metadata from standard reports for Admissions, Bursar and Student areas were converted into Data Cookbook, and are no longer updated in Cognos. In 2021, Cognos metadata for standard SAP reports is being imported into Data Cookbook. It includes the areas of Administrative Operations, Finance, Human Resources and Research (Grants Management). Upon completion of the conversion, the Cognos metadata functionality will be retired.

#### Cautions

- Data Cookbook is cloud-based so response times may vary.
- Log out of Data Cookbook AND close browser window when finished.

#### **Purdue Community Resource – Your input is appreciated.**

Data Cookbook is the authoritative source of Purdue metadata for data fields, standard reports and dashboard specifications. Definitions and report/dashboard specifications make information available in writing. The functional data owners make every effort to ensure definitions are current and correct. However, your help is needed. Having an involved community with different perspectives adds to the quality of the content.

If you see a definition or specification that can be clarified, improved or updated, please add a comment. <u>Anyone</u> can propose a change at any time by using the comment box displayed at the bottom of each definition and specification.

Your comment routes to the data owner(s) for that functional area. The owner has expertise in the subject area and will review the comment and take appropriate action. Please note that comments are tracked in the space below the comment box and are <u>visible to all users</u>.

Click in the text box to highlight the comment area. Type your comment and then click Add Comment.

| ory and Comn    | nents () <u>View History</u>                                                            |
|-----------------|-----------------------------------------------------------------------------------------|
| pproved (0 Comm | ents) <u>show/hide version details</u>                                                  |
| Add a Commer    | đ:                                                                                      |
|                 |                                                                                         |
| Add Comment     |                                                                                         |
|                 | Show comments Show system events                                                        |
|                 | Created by <u>Sarah Bauer</u> 11/16/20:<br>Approved by <u>Stephen R Lipps</u> 05/03/20: |

Example:

| ory and Comments <u>() View History</u><br>Approved (1 Comment) <u>show/hide version d</u> | etails                                                                                  |
|--------------------------------------------------------------------------------------------|-----------------------------------------------------------------------------------------|
| Add a Comment:                                                                             |                                                                                         |
|                                                                                            | 1                                                                                       |
| Show comments                                                                              | Show system events                                                                      |
| Jeff E Bridgham said 10/17/2019                                                            | remove                                                                                  |
| " I took out the reference to minors not have minors. "                                    | in the graduate section since we do                                                     |
| Sarah Bauer said 10/17/2019                                                                |                                                                                         |
| " Added to definition that academic majors, but minors and programs as                     | 5                                                                                       |
|                                                                                            | Created by <u>Sarah Bauer</u> 10/17/201<br>Approved by <u>Stephen R Lipps</u> 10/18/201 |

THANK YOU for your part in making Data Cookbook a more valuable resource.

#### Portal to Data Cookbook from Cognos and Tableau

For ease of access, there is a portal from both Cognos and Tableau to Data Cookbook.

Clicking it provides information from the specification in Cookbook, including Purpose, Description, Owner, and links to field definitions. If more detail is needed, there is a 'View Details' link directly into Data Cookbook for all of the detailed information.

#### **Cognos Standard Reports**

The portal has been implemented in several standard reports and is now part of Student Reporting Governance committee report approval process. Work continues.

Team Content > Student – PWL > Standard Content

| Purdue 📱 🧷 🕞                                                           |                                                                                                    | First and Second Choice A Summary - Undergrad |  |  |  |  |  |  |  |  |  |  |
|------------------------------------------------------------------------|----------------------------------------------------------------------------------------------------|-----------------------------------------------|--|--|--|--|--|--|--|--|--|--|
| First and Second Choice Admissions Summary - Undergraduate             |                                                                                                    |                                               |  |  |  |  |  |  |  |  |  |  |
| college and residency. The output<br>academic period along with choosi | Concept in the Society of the Society of Concept of the Society of Concept of Concept of Concept of the Society of Concept of Concept of Con |                                               |  |  |  |  |  |  |  |  |  |  |
| Academic Period                                                        | Campus                                                                                                    | Report Type                                   |  |  |  |  |  |  |  |  |  |  |
| Select Academic Period                                                 | <ul> <li>PAL: Viset Lafayetta<br/>TAN: Anderson<br/>TO: - Kolmwaldts<br/>TO: - Kolmwaldts<br/>TO: - Kolmwaldts<br/>TK: - Lafayetta<br/>TNA: - Nex Abany<br/>TRI: - Richmond<br/>TSI: - Scuth Bend<br/>TVN - Vincennes</li> </ul>                                                                                                    | * 🔮 Summary Report                            |  |  |  |  |  |  |  |  |  |  |

#### Tableau Dashboards

The portal from Tableau to Data Cookbook has been implemented in several of the Data Digest dashboards and work continues. It is located next to the Help button on the top of the dashboard.

| PURDUE         Data Digest           Ioma         Additional Data Sources         Additional Dashboards+                                                                                                    |   |
|----------------------------------------------------------------------------------------------------|---|
| Login                                                                                                    |   |
| Student Enrollment<br>Cacto Al Roports Copy Link C Reset Files L PDF L Crosslas<br>Deskcop Additional Information<br>Deskcop Additional Information<br>Cacto Al Roports 20 20 20 20 20 20 20 00 10 00 00 00 00 00 00 00 00 00 00 00 | • |

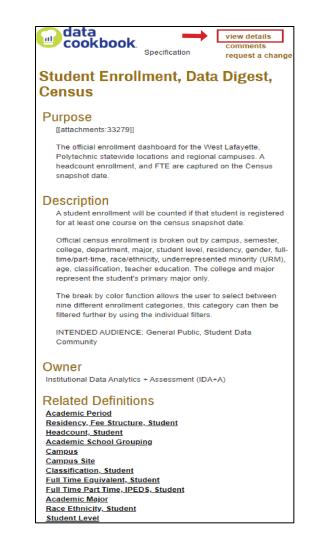

#### 'View Details' links directly into Data Cookbook

|                                                                                                    | S I T Y             | <u>Ottli</u><br><u>Rece</u> | <u>e Webb (Log out)</u><br>nt Updates Turn C | <u>Help</u> <u>Data Governance</u><br>Dff Admin | - IDA+A      | data Coo                                 | kbook.                                         |  |
|----------------------------------------------------------------------------------------------------|---------------------|-----------------------------|----------------------------------------------|-------------------------------------------------|--------------|------------------------------------------|------------------------------------------------|--|
| Home                                                                                                    | Definitio           | ons <b>Spe</b>              | cifications                                  | Quality                                         | Data Systems | Organization                             | Community                                      |  |
| specification: DA                                                                                                    |                     |                             |                                              | igest, Ce                                       |              |                                          | Comment ( <i>0 comment</i><br>On my watch list |  |
| Approved Versio                                                                                                    | n 10 <u>Request</u> | <u>a Change</u>             |                                              |                                                 |              |                                          | <u>Show workflow</u>                           |  |
| Overview Data Iter                                                                                                    | ms Display          | Attachments                 |                                              |                                                 |              |                                          |                                                |  |
| Purpose ①                                                                                                    |                     |                             |                                              |                                                 |              | EUNCTIONAL AREA                          |                                                |  |
| The official enrolln<br>and regional camp<br>snapshot date.                                                                |                     |                             |                                              | · · · · · · · · · · · · · · · · · · ·           |              | RELATED SPECIFICA                        |                                                |  |
| Description (i)                                                                                                    |                     |                             |                                              |                                                 |              | TAGS 1 Usage                             |                                                |  |
| A student enrollment will be counted if that student is registered for at least one course<br>on the census snapshot date. |                     |                             |                                              |                                                 |              |                                          |                                                |  |
| Official census enro<br>student level, resid                                                                               |                     |                             |                                              |                                                 |              | ₩ QUALITY ISSUES (0<br>No Quality Issues | )) 🛈 🖉                                         |  |

#### **Definitions and Specifications – Search Options**

#### Home Page vs. Browse vs. Quick Definition Lookup

The table below shows two ways to locate definitions or specifications. Please note the important differences in results between the two methods.

Searching from the Home page only returns <u>Approved</u> definitions. Searching from Definitions/Browse or Specifications/Browse returns <u>all</u> definitions in any status (Draft, Functional Area Review, Final Review, and Approved).

With many definitions and specifications being created at this time, the recommendation is to search using Definitions/Browse or Specifications/Browse and be aware of definition status.

| Home                                            | Definitions Specifi | ications Quality                                                             | Data Syste          |    | Home                 | Definitions                                              | Specifications                                                                                                    | Quality | Data Systems |
|-------------------------------------------------|---------------------|------------------------------------------------------------------------------|---------------------|----|----------------------|----------------------------------------------------------|----------------------------------------------------------------------------------------------------|---------|--------------|
| Definitio                                       |                     | ology and definitions, both busines<br>definitions. Editors can create new d |                     |    | Specifications ()    |                                                          | View your organizations' specifications for reports and other<br>reporting components. You can create new specifications or browse<br>through existing ones to learn more about them. |         |              |
| Sort by:<br>Select                              | Browse Definitions  | BROWSE OPTIONS                                                               | t                   | Or | Functional Area      | <ul> <li>Version</li> </ul>                              | Browse Specific                                                                                                    | ations  |              |
| Filter by:                                      | Create a Definition |                                                                              | Browse by name only |    |                      | Displaying specifications 1 - 30 of 261 in tot<br>Next → | Create a Specification                                                                                                    |         |              |
| Workflow definition -<br>Displaying definitions | Definition Queue    | Most recent first                                                            | Most recent first   |    | Academic Performance |                                                          |                                                                                                    |         |              |
| ← Previous <b>1</b> 2                           | Import Definitions  |                                                                              |                     |    | Academic             | errormance -                                             | Import Specifica                                                                                                    | ations  |              |
| Expand Technical Det                            |                     |                                                                              |                     |    |                      |                                                          |                                                                                                    |         |              |
|                                                 | Missing Definitions |                                                                              |                     |    | PURPOSE:             |                                                          | Browse Collecti                                                                                                    |         |              |

A definition in draft or pending status may be incomplete, but it can provide basic information to help you continue with your work.

| Search Method                          | Returns                            | Status        |  |
|----------------------------------------|------------------------------------|---------------|--|
| Homo Bago                              | Definitions, Specifications and    | APPROVED only |  |
| Home Page                              | Data Systems (not yet implemented) |               |  |
| Definitions, Browse Definitions        |                                    | In any status |  |
| Specifications, Browse, Specifications |                                    | In any status |  |
| Quick definition lookup (top right)    | Definitions                        | In any status |  |

#### Status:

- Drafting
- Functional Area Review
- Final Review
- Approved

#### Home Page Search

A search box is available on the Home page. In this example, the word 'application' is the search term. It will return any definition or specification with 'application' anywhere in the definition, title, or keyword list.

Note: The Home Page Search only returns Approved definitions/specifications. In addition, Data Systems functionality has not been implemented.

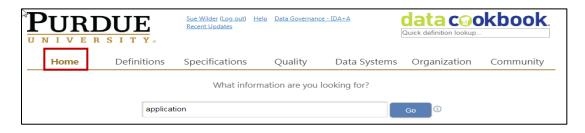

The results of the 'application' search shows Definitions, Specifications, and Data Systems that contain the word 'application'. For now, we are interested in Definitions. (A separate training manual provides information on Specifications.)

| PURDUE<br>UNIVERSITY.                                                                                                    | Sue Wilder (Log.out) Help Data Governance - IDA+A<br>Recent Updates                                                                                                    | data cookbook.<br>Quick definition lookup |
|----------------------------------------------------------------------------------------------------|----------------------------------------------------------------------------------------------------|-------------------------------------------|
| Home Definitions                                                                                                    | Specifications Quality Data Syst                                                                                                    | ems Organization Community                |
| Find Data                                                                                                    | e Data Cookbook                                                                                                    | 60 D                                      |
| REQUEST ADDITIONAL HELP<br>Your search for <mark>"application"</mark> produced t                                                                                                    | these results:                                                                                                    |                                           |
| Definitions (refine search                                                                                                    | Specifications<br>(refine search)                                                                                                    | Data systems<br>(refine search)           |
| Applicant, Student FUNCTIONAL AREAS: Admissions TAGS: RELATED SPECIFICATIONS: Applications. Admits. Matriculations. Data Digest. Census. First and Second Choice Admissions Summary - Undergraduate First Choice Application College, Undergraduate FUNCTIONAL AREAS: Admissions TAGS: RELATED SPECIFICATIONS: First and Second | Applications, Admits,<br>Matriculations, Data Digest,<br>Census<br>Consus<br>Consumption of the second second se | No Data Systems found.                    |
| RELATED SPECIFICATIONS: <u>First and Second</u><br>Choice Admissions Summary - Undergraduate                                                                                                    | First and Second Choice                                                                                                    |                                           |

The full search returned 20 Definitions with 'application' in the title or description. Click on any Definition to view the complete entry.

Remember, these are Approved Definitions. Searches from the Home tab omit Definitions in draft or review status. Use Browse Definitions (next) to see Definitions in any status.

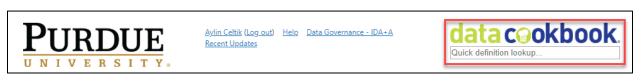

Also, searches using the 'data cookbook' icon (top right corner) will return all definitions, including those from other institutions within the Data Cookbook community.

#### **Browse Definitions**

Click on the **Definitions** tab and select Browse Definitions:

|                                                 |                                                                    | <u>Ottlie Webb</u><br><u>Recent Upda</u> |       | <u>elp Data Governan</u><br>Admin | ice - IDA+A |       | data coo<br>Quick definition lookup.                                                            |                         |
|-------------------------------------------------|--------------------------------------------------------------------|------------------------------------------|-------|-----------------------------------|-------------|-------|-------------------------------------------------------------------------------------------------|-------------------------|
| Home                                            | Definitions                                                        | Specifica                                | tions | Quality                           | Data Syste  | ems   | Organization                                                                                    | Community               |
| Definitio                                       | View your organizat<br>definitions as well a<br>moderators can app | s technical defi                         |       |                                   |             | Sea   | irch: Fund                                                                                      | > ()                    |
| Sort by:                                        | Browse Definiti                                                    | ions                                     |       | E OPTIONS                         |             |       | <b>↓</b>                                                                                        |                         |
| Filter by:                                      | Create a Defini                                                    | tion                                     |       | wse by name                       | only        |       |                                                                                                 |                         |
| Workflow definition -<br>Displaying definitions | Definition Que                                                     |                                          | Mos   | st recent first                   |             | - Tag |                                                                                                 | Classification 🔻        |
| ← Previous 1 2                                  | Import Definiti                                                    | ons                                      |       |                                   |             |       | Downl                                                                                           | load Definitions as CSV |
| Expand Technical Def                            | Missing Definit                                                    |                                          |       |                                   |             |       |                                                                                                 |                         |
| Academic Co                                     | Export Definitio                                                   |                                          |       |                                   |             |       | Version 2 of 2<br>Created by <u>Jeff E Bridgham</u> 10/<br>Approved by <u>Ryan C Jones</u> 10/0 |                         |
| Parent organiza<br>title of this parer          | Workflows                                                          |                                          |       |                                   |             | е     | CLASSIFICATION: Pub<br>USED IN: 14 Specifica                                                    |                         |
| At the undergra                                 | Impacted Defir                                                     | nitions                                  |       |                                   |             | _     | FUNCTIONAL AREAS:<br>• <u>Student</u>                                                           |                         |
| Technical definiti                              | Impact Groups                                                      |                                          |       |                                   |             |       | TAGS:                                                                                           |                         |
| Academic Co                                     | Search Logs                                                        |                                          |       |                                   |             |       | Versian 2 of 2<br>Created by <u>Sarah Bauer</u> 06/11,<br>Approved by <u>Stephen R Lipps</u> 0  |                         |

The initial screen begins an alphabetical list of all (hundreds) definitions in the Purdue Cookbook system. It cuts across functional areas. For example, "fund" search returns definitions from Finance, Research, Financial Aid and Enterprise Asset Management functional areas. You can scroll through the entire list or use the filters to narrow the search.

The default is to show Full Content (name plus first three lines of the definition). You can change this using the Display filter to view only the Name of the Definition. This typically triples the number of items listed on the screen.

| Displavino definitions 1 - 50 of 439 in total                                                                                                    | Sort by: Dieplay:     -Sect -      Name Only      -Sect -      Name Only      Filter by:     -Workflow definition -      -Functional Area -      -Definition Source -      -Data Systems -      -Tag -      -Classification -      -Classification -      -Clasting -      -Cl |
|----------------------------------------------------------------------------------------------------|----------------------------------------------------------------------------------------------------|
| Academic College Voter 2 of 2 Country of Children Source: 1 National Definition Parent organization of an academic department providing instructional resources. The Country of Children Country of Children C | Academic Concentration                                                                                                    |
| The output of an account is dependent of the program of study is teed to a specific college code. At the undergraduate level, the program of study is teed to a specific college code. At Students - Students - S | pedictions                                                                                                    |

#### **Definition Status**

The **<u>Browse</u>** option shows definitions (or specifications) in any step of the review process, it is <u>recommended</u> over a Search from the Home Page due to the number of definitions and specifications currently being created.

The steps in the approval process are:

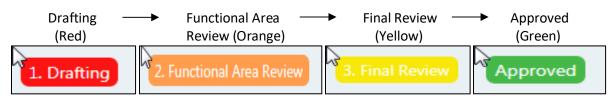

The Browse function shows all definitions, including those in drafting status or under review. The status is shown on the right side of the screen in list view.

| Home                                                  | Definitions                         | Specifications                                                      | Quality                         | Data Systems   | Organization                                                                                                    | Community             |
|-------------------------------------------------------|-------------------------------------|---------------------------------------------------------------------|---------------------------------|----------------|----------------------------------------------------------------------------------------------------|-----------------------|
| Definitior                                            |                                     |                                                                     |                                 | Sea            | arch: credit                                                                                                    | > ()                  |
| Sort by:                                              | Disp                                | -                                                                   |                                 |                |                                                                                                    |                       |
| Relevance                                             | ▼ Full                              | Content •                                                           |                                 |                |                                                                                                    |                       |
| Filter by:                                            |                                     |                                                                     |                                 |                |                                                                                                    |                       |
| Workflow definition -                                 | <ul> <li>Functional Area</li> </ul> | a • Definition Sou                                                  | rce 🔻 Data S                    | systems Tag    | • 0                                                                                                    | Classification •      |
| Displaying terms 1 - 30 Remove Filters Clear  Previou |                                     |                                                                     |                                 |                |                                                                                                    |                       |
| Expand Technical Defi                                 | nitions? 🔲 🚺                        |                                                                     |                                 | \$             | Downlo                                                                                                    | ad definitions as CSV |
| <mark>Credit</mark> Hours                             |                                     | Sou                                                                 | Irce: 1 Institutional De        | finition       | Version <b>1</b> of <b>1</b><br>Created by <u>Aylin Celtik</u> 06/15/2<br>Approved by <u>Christina A Marhe</u>            |                       |
| traditional course                                    | es this is the num                  | neasures time spent<br>ber of hours a cours<br>led to meet three ho | e meets per we                  | ek during a 16 | CLASSIFICATION: <u>Sen</u><br>USED IN: <u>1 Specificati</u><br>FUNCTIONAL AREAS:<br>• <u>Student</u>                      |                       |
| Technical definitio                                   | ins:                                |                                                                     |                                 |                | TAGS:                                                                                                    |                       |
| <mark>Credit</mark> Hours                             | Earned                              | Sou                                                                 | Irce: 1 Institutional De        | finition       | Version 1 of 1<br>Created by <u>Aylin Celtik</u> 06/19/2<br>Approved by <u>Christina A Marhe</u>                          |                       |
| The number of <mark>c</mark><br>course.               | <mark>redit</mark> s successful     | ly completed, based                                                 | on a passing gr                 | ade for the    | CLASSIFICATION: <u>Sen</u><br>USED IN: <u>1 Specificati</u><br>FUNCTIONAL AREAS:                                          |                       |
|                                                       |                                     | 4                                                                   |                                 |                | <u>Student</u>                                                                                                    |                       |
| Technical definitio                                   | ins:                                |                                                                     |                                 |                | TAGS:                                                                                                    |                       |
| <mark>Credit</mark> Hours                             | Attempted                           | Pending<br>Version                                                  | <b>Irce:</b> 1 Institutional De | finition       | Version <mark>2</mark> of <mark>2</mark><br>Created by <u>Sarah Bauer</u> 10/04/.<br>Modified by <u>Diana Gazova</u> 01/0 |                       |

And on the left when looking at one particular definition:

|                       | SITY.                                     | <u>Aylin Celtik (Log out) He</u><br><u>Recent Updates</u>              | l <u>p</u> Data Governanc | e - IDA+A |                           | data C@C<br>Quick definition lookup                |                                                   |
|-----------------------|-------------------------------------------|------------------------------------------------------------------------|---------------------------|-----------|---------------------------|----------------------------------------------------|---------------------------------------------------|
| Home                  | Definitions                               | Specifications                                                         | Quality                   | Data      | Systems                   | Organization                                       | Community                                         |
| Credit Ho             | ours                                      |                                                                        |                           |           |                           |                                                    | Comment ( <i>0 comment</i> s)<br>On my watch list |
| Approved Versio       | n 1                                       |                                                                        |                           |           |                           |                                                    | Show workflow                                     |
| Functional Defin      | iition: 🗊                                 |                                                                        |                           |           | B FUNC Student            | TIONAL AREAS 🛈                                     |                                                   |
| setting. For traditio | onal courses this is                      | asures time spent in a<br>the number of hours<br>course scheduled to r | a course meet             | ts per    | ● · · · WORk<br>Current W |                                                    |                                                   |
| week will usually c   | arry 3 credit hours                       | s. Some courses are of<br>register within the app                      | fered for varia           |           | Administra                | FIONAL DATA OWNER<br>ators<br>Approval for Student | s 🛈                                               |
|                       | iated with each co<br>d based on credit l | ourse are published in nours.                                          | the <u>Course Ca</u>      | talog.    | SYNO                      | NYMS 🛈                                             |                                                   |

#### Versions

Definitions can have multiple versions. Additional versions may include clarifications, additional verbiage, and new information. Comments added by anyone using Data Cookbook are reviewed and often lead to a new, better version.

| Academic Course Number                                                                                                    | Version 3 of 3<br>Created by <u>Servit-Base</u> r 03/26/2018<br>Approved by <u>Stephen R Lipps</u> 03/08/2019 |
|----------------------------------------------------------------------------------------------------|----------------------------------------------------------------------------------------------------|
| Alpa-numeric code combined with a subject code to provide an identifier for each course within an academic unit.<br>For example, COM 11500, SOC 12000, BIOL 22100, etc. | CLASSIFICATION: <u>Public</u><br>USED IN: <u>2 Specifications</u><br>FUNCTIONAL AREAS:<br>• Student           |

Versions can all be in Approved Status or there can be an Approved version along with one still being reviewed.

| Graduation Rate | nding<br>rsion<br>Source: 1 Institutional Definition                                                             | Version 4 of 5<br>Created by Sarah Baber 04/19/2018<br>Approved by <u>Stephen R Lipps</u> 05/23/2018      |
|-----------------|----------------------------------------------------------------------------------------------------|----------------------------------------------------------------------------------------------------|
|                 | a fall first time/full time entry cohort who complete a luding the final summer term. This definition applies to | CLASSIFICATION: <u>Public</u><br>USED IN: <u>1 Specification</u><br>FUNCTIONAL AREAS:<br>• <u>Student</u> |

## Browse Specifications (Cognos Reports & Dashboards & Dimensions)

Search results on 'student' keyword:

| Avin Celtik (Log out) Help Data Governance - IDA+A<br>Recent Updates                                                                                                    | data cokbook.                                                                                            |
|----------------------------------------------------------------------------------------------------|----------------------------------------------------------------------------------------------------|
| Home Definitions <b>Specifications</b> Quality Data Systems                                                                                                    | Organization Community                                                                                   |
| Specification Search Results                                                                                                    | arch: () student                                                                                         |
| Functional Area Version V Data Systems V Specification Type V                                                                                                    | ]                                                                                                    |
| Clear Displaying all 20 reports from search for student                                                                                                    |                                                                                                    |
| Waitlisted <mark>Student</mark> s Report                                                                                                    | Version 1: Approved<br>Created 12/06/2018<br>Modified 01/25/2019<br>Requester: <u>June E Foster</u>      |
| PURPOSE:                                                                                                    | COLLECTIONS                                                                                              |
| The purpose of this report is to provide information about a student's position in the Waitlist Quoue for a specific Academic Course Reference Number (CPN)                                         | DATA SYSTEMS<br>Banner » <u>Banner ODS</u>                                                               |
| DESCRIPTION:                                                                                                    | SPECIFICATION TYPE                                                                                       |
| This report provides information about Waitlisted students by <u>Academic Course Number</u> ,                                                                                                    | Cognos Report - Student                                                                                  |
| Academic Course Reference Number(CRN), and their position in the Waitlist Queue.                                                                                                    | TAGS<br>FUNCTIONAL AREAS                                                                                 |
| Prompts are for <u>Academic Period</u> , <u>Academic Course Subject</u> , Advisor, <u>Academic Course</u><br>Identification, and CPN(Academic Course Performed Number). It should only be run for a | • <u>Student</u>                                                                                         |
| ACCESS DETAILS:                                                                                                    | 4 Comments                                                                                               |
| This report may be accessed in Cognos at Team content > <mark>Student</mark> -PWL > Standard                                                                                                    | 12 Related Data Items                                                                                    |
| Active Student Holds No Approved Versions                                                                                                    | Version 1: <b>Drafting</b><br>Created 01/04/2019<br>Modified 04/17/2019<br>Requester: <u>Sarah Bauer</u> |
| PURPOSE:                                                                                                    | COLLECTIONS                                                                                              |
| Converted from Cognos Metadata. Data Items will be added later.                                                                                                    | DATA SYSTEMS<br>Banner » <u>Banner ODS</u>                                                               |

#### **Specification Status**

Specification workflow is same as the definition workflow.

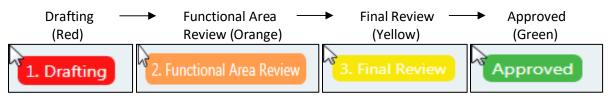

Specification status is at the top left. Specifications (report or dashboard) also may have multiple versions.

|                                                            | DUE<br>SITY.                                    | <u>Aylin Celtik (Log.out) He</u><br><u>Recent Updates</u>                                 | <u>lp Data Governance</u>                          | e - IDA+A    | data C@C<br>Quick definition lookup   |                                              |
|------------------------------------------------------------|-------------------------------------------------|-------------------------------------------------------------------------------------------|----------------------------------------------------|--------------|---------------------------------------|----------------------------------------------|
| Home                                                       | Definitions                                     | Specifications                                                                            | Quality                                            | Data Systems | Organization                          | Community                                    |
| specification: coor                                        |                                                 | nance - Ter                                                                               | rm End                                             |              | -                                     | Comment (0 comments)<br>Add to my watch list |
| Functional Area Revie                                      |                                                 |                                                                                           | G                                                  |              |                                       | Show workflow                                |
| Purpose 🕕                                                  |                                                 |                                                                                           |                                                    |              | FUNCTIONAL ARE     Student            | AS (i)                                       |
|                                                            | 1 C C C C C C C C C C C C C C C C C C C         | nance by displaying the<br><u>Level, Gender, Resider</u>                                  |                                                    |              | RELATED SPECIFIC                      |                                              |
| Level, <u>Gender</u> , <u>Resic</u><br>combinations of the | <u>lency, Ethnicity, G</u><br>ese items. You ca | ze event. Report pages<br><u>College, Academic Star</u><br>n filter by <u>Academic Pr</u> | nding, <u>Classifica</u><br>eriod, <u>Campus</u> , | ation, and   |                                       |                                              |
| Owner (i)                                                  | <u>i∟</u> anu <u>iviaj∪i</u> . The              | e FRZ Student PWL pao                                                                     | .kaye is used.                                     |              | ₩ QUALITY ISSUES<br>No Quality Issues | (0) 🛈 🖉                                      |

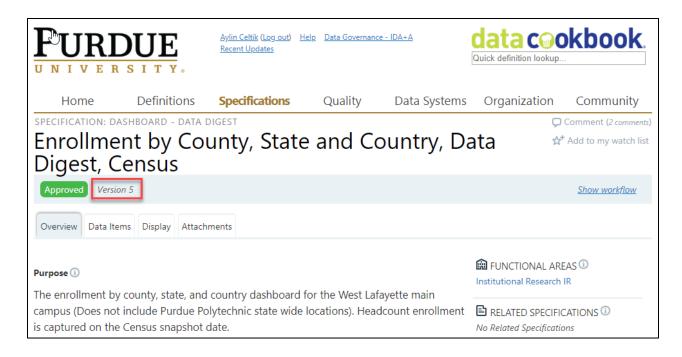

#### **Definitions and Specifications - Narrow with Filters**

Cookbook provides several filters to limit the scope of your search. The filters can quickly reduce the number of results, making it easier to locate a specific definition/specs or group of definitions/specs.

The first filter under **Filter by:** defaults to Workflow definition. If you select Current Workflow, it will show you the legend describing the stages and color indicators.

Filtering by **Functional Area** is a good way to limit the options on the screen and make it easier to find what you need. If you know what area is (or might be) responsible for activities related to your search term, click that area.

Filtering by **Tag** is also another option. For example, you can see all Covid-19 related definitions/specs, management dashboard specs or data digest dashboard specs. Please see the next section for more information about tags.

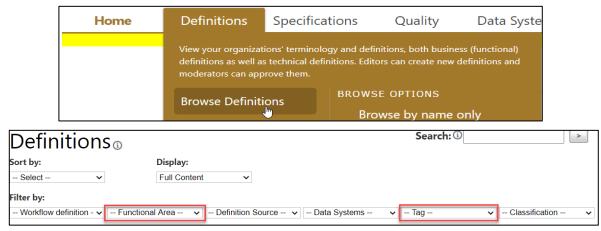

| Home | Definitions | Specifications                                                     | Quality               | Data Systems              |
|------|-------------|--------------------------------------------------------------------|-----------------------|---------------------------|
|      |             | View your organizati<br>reporting componen<br>through existing one | ts. You can create ne | w specifications or brows |
|      | Search      | Browse Specific                                                    | ations                |                           |

| Specificati       | ons     |                |                        | Search: ① |   |
|-------------------|---------|----------------|------------------------|-----------|---|
| Functional Area 🗸 | Version | ✓ Data Systems | ✓ Specification Type ✓ | Tag       | ~ |

#### Collections

Collections are used to group related specifications in Data Cookbook. For example, we can group all graduate level Data Digest dashboard specifications under one collection in Data Cookbook. To search for Collections, hit Browse Collections under the Specifications tab.

| Home                              | Definitions           | Specifications                                                                                                    | Quality | Data Systems ( |  |  |
|-----------------------------------|-----------------------|----------------------------------------------------------------------------------------------------|---------|----------------|--|--|
| Collections (3)<br>Filter by:     |                       | View your organizations' specifications for reports and other<br>reporting components. You can create new specifications or browse<br>through existing ones to learn more about them. |         |                |  |  |
| Functional Area -                 | - 🔽 Project T         | Browse Specific                                                                                                    | ations  |                |  |  |
| Displaying <b>all 14</b> coll     | ections               | Create a Specif                                                                                                    | ication |                |  |  |
| Graduate D                        | ata Digest Da         | Specification Q                                                                                                    | ueue    |                |  |  |
| PURPOSE:                          |                       | Import Specific                                                                                                    | ations  |                |  |  |
| This collection c<br>Student data | ontains all of the Da | Browse Collecti                                                                                                    | ons     |                |  |  |
| DESCRIPTION:                      |                       | Create a Collec                                                                                                    | tion    |                |  |  |
| The boards in th                  | is collection are bui |                                                                                                    |         |                |  |  |
| access privileges                 | s to access or update | Collection Que                                                                                                    | ue      |                |  |  |

You can filter by functional area, collection type (project type; star (for SAP Data Mart), report/dashboard), data system, tool, and/or tag.

| Collectior      | S                     | Search: ① >           |
|-----------------|-----------------------|-----------------------|
| Filter by:      |                       |                       |
| Functional Area | Project Type     Data | System Tool 🔹 🔹 Tag 💌 |

When you open a collection, you can see the purpose and description of the collection, and the related specs in this collection on the side bar.

| COLLECTION: STAR                                                                                                    | Comment (0 comments)                                                          |
|----------------------------------------------------------------------------------------------------|-------------------------------------------------------------------------------|
| Star - Asset                                                                                                    | 🖈 Add to my watch list                                                        |
| Proposing Version 1 A <sup>1</sup>                                                                                                    | Submit proposal Cancel                                                        |
| Overview Functionality Technical Details                                                                                                    |                                                                               |
| Overview                                                                                                    | FUNCTIONAL AREAS                                                              |
| Edit                                                                                                    |                                                                               |
| Purpose (j)                                                                                                    | RELATED SPECIFICATIONS <sup>(1)</sup>                                         |
| The Asset Star includes detail about an asset including its location and condition, as well as the acquisition value and the depreciation expense. The | Dimension - Additional Asset Document Attribute<br>Dimension - Purchase Order |
| primary source of information in the Asset Star is AS03 (Display Asset Master Record in SAP).                                                          | Dimension - Asset<br>Dimension - Business Area<br>Dimension - Company         |
| Description (j)                                                                                                    | Dimension - Functional Area                                                   |

**Collections' Workflow Status:** Proposing  $\rightarrow$  Under development  $\rightarrow$  Final review  $\rightarrow$  Approved

#### COVID-19 Tag

Tags are searchable words or phrases. They are used as a filter on the browse page and they may be shared by multiple definitions and speciations. Tag filter is also used on specifications to easily identify Data Digest, Management Dashboard Specifications or COVID-19 related specifications. For example, hit Browse Definitions or Specifications or Collections and from the Tag filter and choose "COVID-19" to see all COVID-19 related definitions or specs or collections with that tag.

| Definitions                          |                                      |                         |                                                                                                    |
|--------------------------------------|--------------------------------------|-------------------------|----------------------------------------------------------------------------------------------------|
| Sort by:                             | Display:                             |                         |                                                                                                    |
| Select V                             | Full Content ~                       |                         |                                                                                                    |
| Filter by:                           |                                      |                         |                                                                                                    |
| Workflow definition - ~              | tional Area                          | Source 🗸 🗁 Data Systems | <ul> <li>Tag </li> <li>Tag </li> <li>COVID-19</li> <li>Data Digest Dashboard</li> <li>Management Dashboard</li> </ul> |
| Specifications                       | 0                                    |                         |                                                                                                    |
| Functional Area 🗸 Versio             | on 🗸 Data System                     | ms 🗸 Specification Type | e 🗸   Tag 🗸 🗸                                                                                                    |
| L [ ] L                              |                                      |                         | Tag                                                                                                    |
|                                      |                                      |                         | COVID-19                                                                                                    |
|                                      |                                      |                         | Data Digest Dashboard<br>Management Dashboard                                                                         |
|                                      |                                      | - 1                     | Management Dashboard                                                                                                  |
| Collections                          |                                      | Search: 🛈               | >                                                                                                    |
| Filter by:                           |                                      |                         |                                                                                                    |
|                                      | ect Type 🔹 🕞 Data System             | Tool                    | <ul> <li>Tag</li> </ul>                                                                                               |
| Displaying <b>all 14</b> collections |                                      |                         | Tag                                                                                                    |
| Graduate Data Digest I               | Dashboards 🛛 No Approved<br>Versions | Created 04/a            | nder d<br>26/202<br>Data Digest Denhoard<br><sup>707/20</sup> Management Dashboard                                    |

#### Additional Information

The Community tab provides additional information and resources compiled from Data Cookbook users at other higher education institutions.

Community resources also includes information from agencies such as:

- Common Data Set
- IPEDS
- National Student Clearinghouse.

| Home            | Definitions      | Specifications                            | Quality             | Data Systems                                                                                           | Organization                                       | Community          |
|-----------------|------------------|-------------------------------------------|---------------------|----------------------------------------------------------------------------------------------------|----------------------------------------------------|--------------------|
| Finally,        | an Online<br>foi | e Commun<br><sup>-</sup> Higher Ec        | iity Foc<br>ducatio | View and copy shared or<br>organizations. Collabor<br>on topics ranging from<br>of the Data Cookbook a | ate in the forums with o<br>data governance to rep | ther organizations |
| <b>-</b>        |                  |                                           |                     | Organizations                                                                                          |                                                    |                    |
|                 | 5                | on-making begins<br>nunity allows folk    |                     | Definitions                                                                                            |                                                    |                    |
| issues, and imp | prove their judg | ment. The desire f                        | or this comn        | Specifications                                                                                         |                                                    |                    |
| 5               | 5                | her education inst<br>definitions. The pu |                     | Forums                                                                                                 |                                                    | 451                |
|                 |                  | asing complexity of                       |                     | Copy Queue                                                                                             |                                                    |                    |
|                 |                  |                                           |                     |                                                                                                    |                                                    |                    |

| Home                                                | Definitions                                | Specifications                                             | Quality                                              | Data Systems   | Organization Co                                                                                                    |
|-----------------------------------------------------|--------------------------------------------|------------------------------------------------------------|------------------------------------------------------|----------------|----------------------------------------------------------------------------------------------------|
| Definition                                          | IS <sup>®</sup>                            |                                                            |                                                      | Sea            | arch: 🛈                                                                                                    |
| Sort by:<br>Select                                  | Pisp<br>Full                               | lay:<br>Content ∽                                          |                                                      |                |                                                                                                    |
| Filter by:<br>Workflow definition - ><br>Displaying | - Functional Area                          | i ▼   Definition Sou                                       | irce 🗸 💷 Data S                                      | ystems V COVI  | 0-19 VII Classific                                                                                                    |
| Expand Technical Defin                              | nitions? 🗆 🛈                               |                                                            |                                                      |                |                                                                                                    |
| COVID-19 Ad                                         | missions Co                                |                                                            | No Approved<br>Versions<br>urce: 1 Institutional Def | inition        | Version 1 of 1<br>Created by Sarah Bauer 07/16/2020<br>Modified 07/23/2020                                                             |
| Due to the COVII<br>codes were adde                 |                                            | March 2020), cohort<br>ted students.                       | : (both student ar                                   | nd admissions) | CLASSIFICATION: <u>Sensitive</u><br>USED IN: <u>O Specifications</u><br>FUNCTIONAL AREAS:<br>• <u>Admissions</u>                       |
| Technical definition                                | ns:                                        | ~                                                          |                                                      |                | TAGS: COVID 19                                                                                                    |
| COVID-19 Fla                                        | g, Research                                | · -                                                        | No Approved<br>Versions<br>urce: 1 Institutional Def | inition        | Version <b>1</b> of <b>1</b><br>Created by Sarah Bauer 07/14/2020<br>Modified 07/23/2020                                               |
| Ŭ                                                   |                                            | ivities are focused o<br>ovid19, Covid 19, Co              |                                                      |                | CLASSIFICATION: <u>Sensitive</u><br>USED IN: <u>O Specifications</u><br>FUNCTIONAL AREAS:<br>• <u>Research</u>                         |
| Technical definition                                | ns:                                        |                                                            |                                                      | >              | TAGS: COVID-19                                                                                                    |
| COVID-19 Gra                                        | ade Code                                   | No Approved<br>Versions                                    | urce: 1 Institutional Def                            | inition        | Version <b>1</b> of <b>1</b><br>Created by <u>Sarah Bauer</u> 07/16/2020<br>Modified 07/23/2020                                        |
| codes were adde                                     | d to track impac<br><u>nt Cohort, COVI</u> | March 2020), cohort<br>ted students.<br>D-19 Admissions Co |                                                      | nd admissions) | CLASSIFICATION: <u>Sensitive</u><br>USED IN: <u>O Specifications</u><br>FUNCTIONAL AREAS:<br>* <u>Student</u><br>TAGS: <u>COVID 19</u> |
| COVID-19 Stu                                        | ident Cohoi                                | <ul> <li>Versions</li> </ul>                               | urce: 1 Institutional Def                            | inition        | Version <mark>1.</mark> of <mark>1.</mark><br>Created by Sarah Bauer 03/30/2020<br>Modified by <u>leff E Bridgham</u> 07/23/2020       |
| codes were adde                                     | d to track impac                           | March 2020), cohort<br>ted students.                       | : (both student ar                                   | nd admissions) | CLASSIFICATION: <u>Sensitive</u><br>USED IN: <u>O Specifications</u><br>FUNCTIONAL AREAS:<br>• <u>Student</u>                          |
| Technical definition                                | ns:                                        |                                                            |                                                      |                | TAGS: COVID-19                                                                                                    |

## Appendices

### A. Glossary of Terms

| A. Glossary of           |                                                                                                    |  |  |
|--------------------------|----------------------------------------------------------------------------------------------------|--|--|
| Approver                 | Functional data owner role responsible for review and approval to place a data element or specification into production                                                                                                    |  |  |
| Data<br>Classification   | Displays the level of sensitivity (public, sensitive, restricted). Purdue data stewards<br>developed these.<br>Additional information can be found at:<br>Getting Started with Data Cookbook:<br>https://www.purdue.edu/idata/Services/Data_Governance/DataCookBook.html<br>Purdue Data Classification:<br>https://www.purdue.edu/securepurdue/data-handling/index.php<br>Directory Information:<br>https://www.purdue.edu/registrar/currentStudents/students/personalDirectory.html |  |  |
| Data System              | Not implemented at this time                                                                                                    |  |  |
| Editor                   | Individual able to edit a definition or specification.                                                                                                    |  |  |
| Functional Area          | Subject area                                                                                                    |  |  |
| Functional<br>Definition | Multi-paragraph explanation, conceptual description, list of values, cautions and any specific access requirements re: a data element.                                                                                                    |  |  |
| Functional Data<br>Owner | Person (or designee) responsible for data in a functional/subject area. Responsible for the collection of accurate, complete data and accompanying audits to maintain data quality and integrity.                                                                                                    |  |  |
| Specification            | Any standard report or dashboard. Sometimes referred to as 'BI content'                                                                                                    |  |  |
| Technical<br>Definition  | Not implemented at this time                                                                                                    |  |  |
| Workflow                 | Process to create, edit, review and approve a Data Cookbook definition, specification, or info request (future implementation).                                                                                                    |  |  |

## **B.** Abbreviation Exceptions List

| AAP  | Affirmative Action Plan                 |
|------|-----------------------------------------|
| CDL  | Commercial Driver's License             |
| CMc  | Construction Manager as Constructor     |
| CPM  | Capital Program Management              |
| CSA  | Campus Security Authority               |
| CUL  | Capacity Utilization Limit              |
| DB   | Design Build                            |
| DBB  | Design Bid Build                        |
| FLSA | Fair Labor Standards Act                |
| FMLA | Family and Medical Leave Act            |
| FRCD | Final Review Construction Document Date |
| FTE  | Full-Time Equivalent                    |
| GPA  | Grade Point Average                     |
| IBS  | Institutional Biosafety Committee       |
| ID   | Identification                          |

| IPEDS | Integrated Postsecondary Education Data System          |
|-------|---------------------------------------------------------|
| IRB   | Institutional Review Board                              |
| IRG   | Internal Report Group                                   |
| LTLs  | Limited Time Lecturers                                  |
| MWVBE | Minority, Women, and Veteran-owned Business Enterprises |
| OIE   | Office of Institutional Equity                          |
| Р3    | Public Private Partnership                              |
| PACUC | Purdue Animal Care and Use Committee                    |
| PBD   | Personal Business Day                                   |
| PERNR | Personnel Number                                        |
| PH    | Personal Holiday                                        |
| RTR   | Right to Return                                         |
| SMAS  | Space Management Academic Scheduling                    |
| SPW   | Small Public Works                                      |
| UPOF  | Utility Plant Office Facility                           |
| URL   | Universal Resource Locator                              |
| URM   | Underrepresented Minority                               |
| WBS   | Work Breakdown Structure                                |
| WBSE  | Work Breakdown Structure Element                        |

### C. Additional Tips

| Adding words to    | When in Chrome, type the word (such as FTE, unduplicated), right click and                              |
|--------------------|----------------------------------------------------------------------------------------------------|
| Chrome dictionary  | "Add to Dictionary" to stop it from marking it as a misspelling.                                        |
| Log out of Browser | To totally log out of Data Cookbook close browser as well as Data Cookbook.<br>This is a best practice. |